- 1. Keressük meg a kéziratunk Felhasznált irodalom listáját!
- 2. Győződjünk meg, hogy az irodalomlista megfelelően van tagolva:
	- a. Célszerű egy szabványos hivatkozási stílust használni, ezt pedig következetesen betartani a felhasznált irodalmi lista minden eleme esetében!
	- b. Az egyes bibliográfiai tételekhez tartozó adatok egy sortörés nélküli sorban szerepeljenek!
	- c. Minden egyes tétel végét sortöréssel (Enter-rel) zárjuk, hogy véletlenül sem folyószöveges formában szerepeljen az irodalomlistánk!
	- d. A bibliográfiai tételeket célszerű ábécé sorrendbe rendezni vagy sorszámozással feltüntetni. (Nem kötelező ugyan, de ezek a módszerek növelik a találati pontosságot a Simple Text Query számára.)
	- e. A szakirodalmi lista ne álljon 1000 tételnél több elemből! (A Simple Text Query jelenleg 1000 tételt tud egyszerre leellenőrizni. Természetesen elég ritka egy ilyen tételszámú bibliográfiai lista.)

## 3. Másoljuk ki a teljes hivatkozási listát a kéziratból.

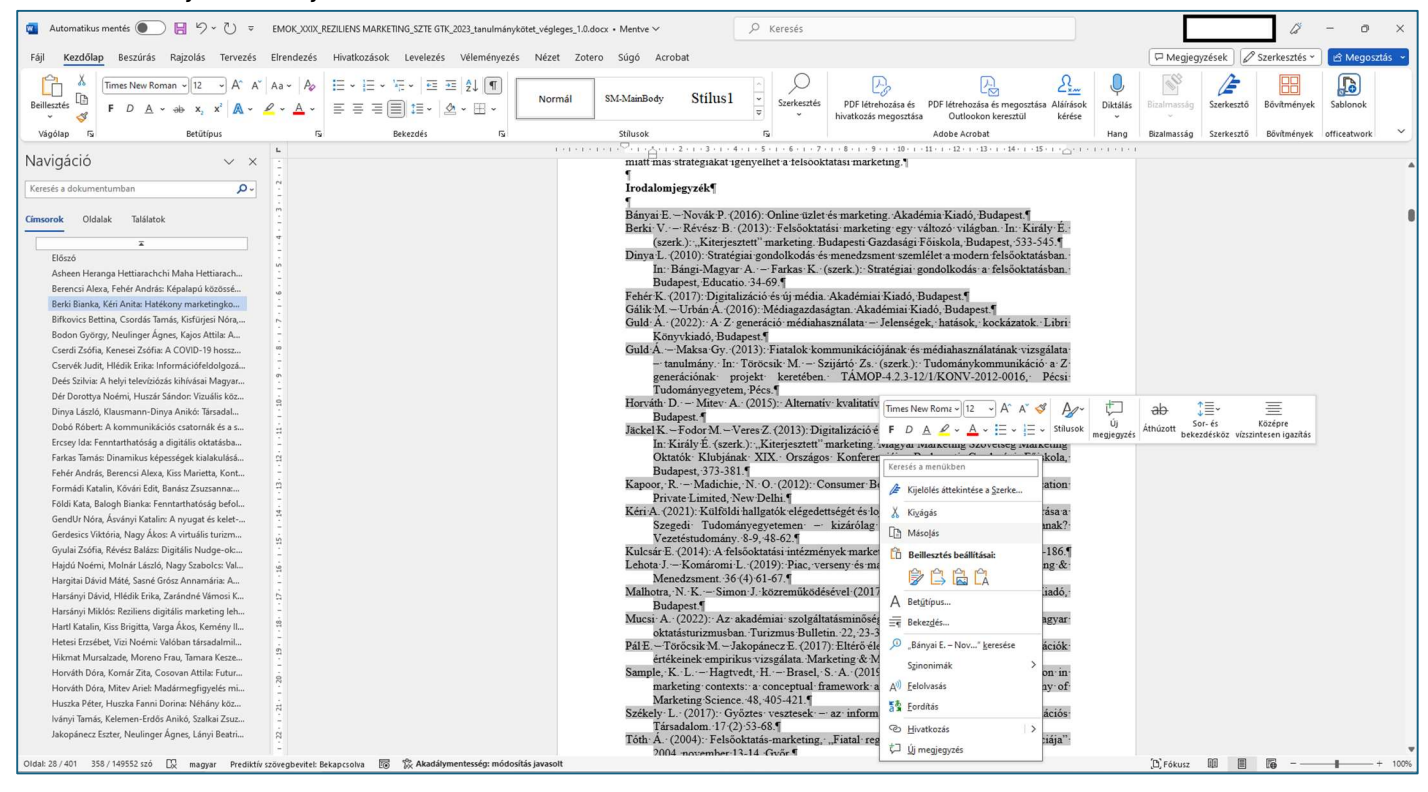

## 4. Illesszük be a kimásolt listát a [Crossref Simple Text Query](https://apps.crossref.org/SimpleTextQuery) szövegbeviteli mezőjébe!

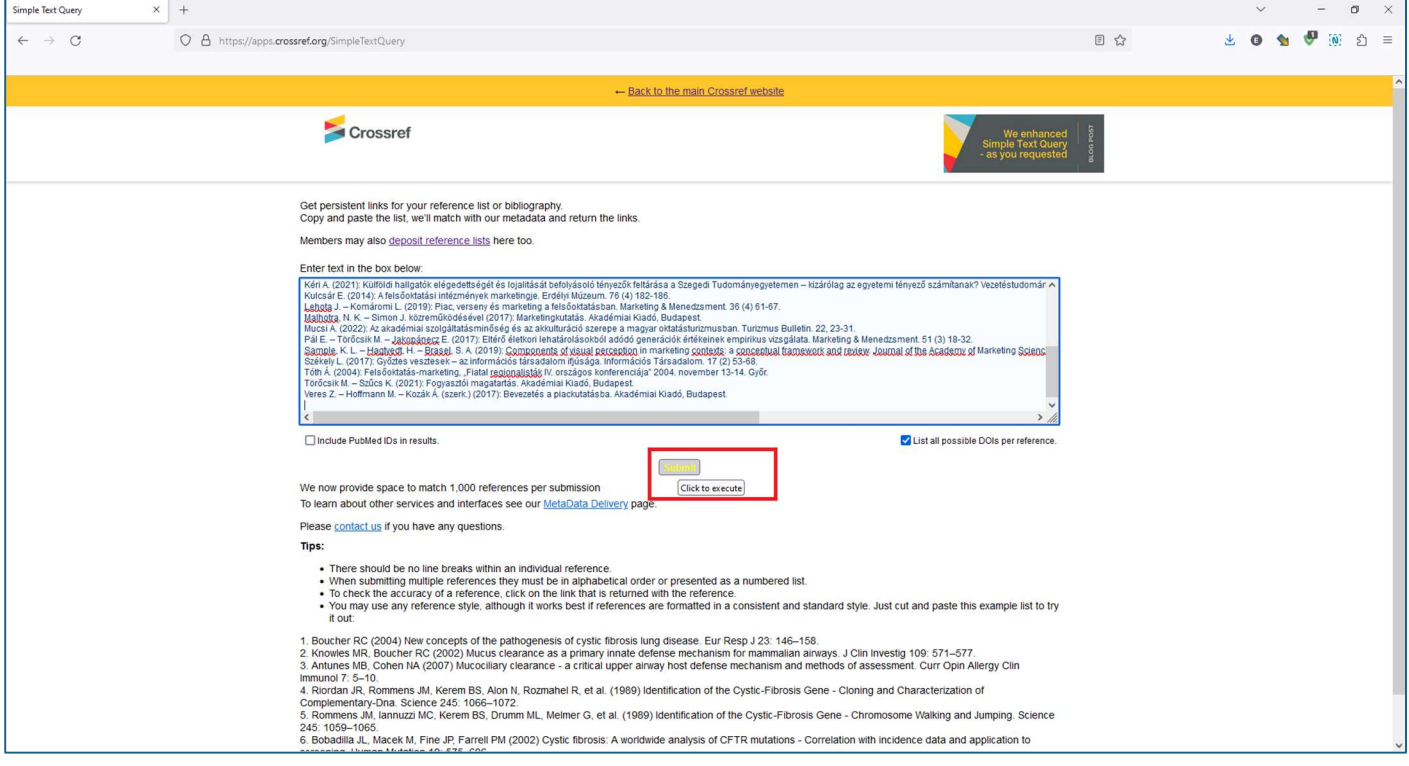

5. Kattintsunk a "Submit" gombra és várjunk türelemmel!

## 6. A megtalált DOI azonosítók megjelennek az egyes tételek alatt URL formában.

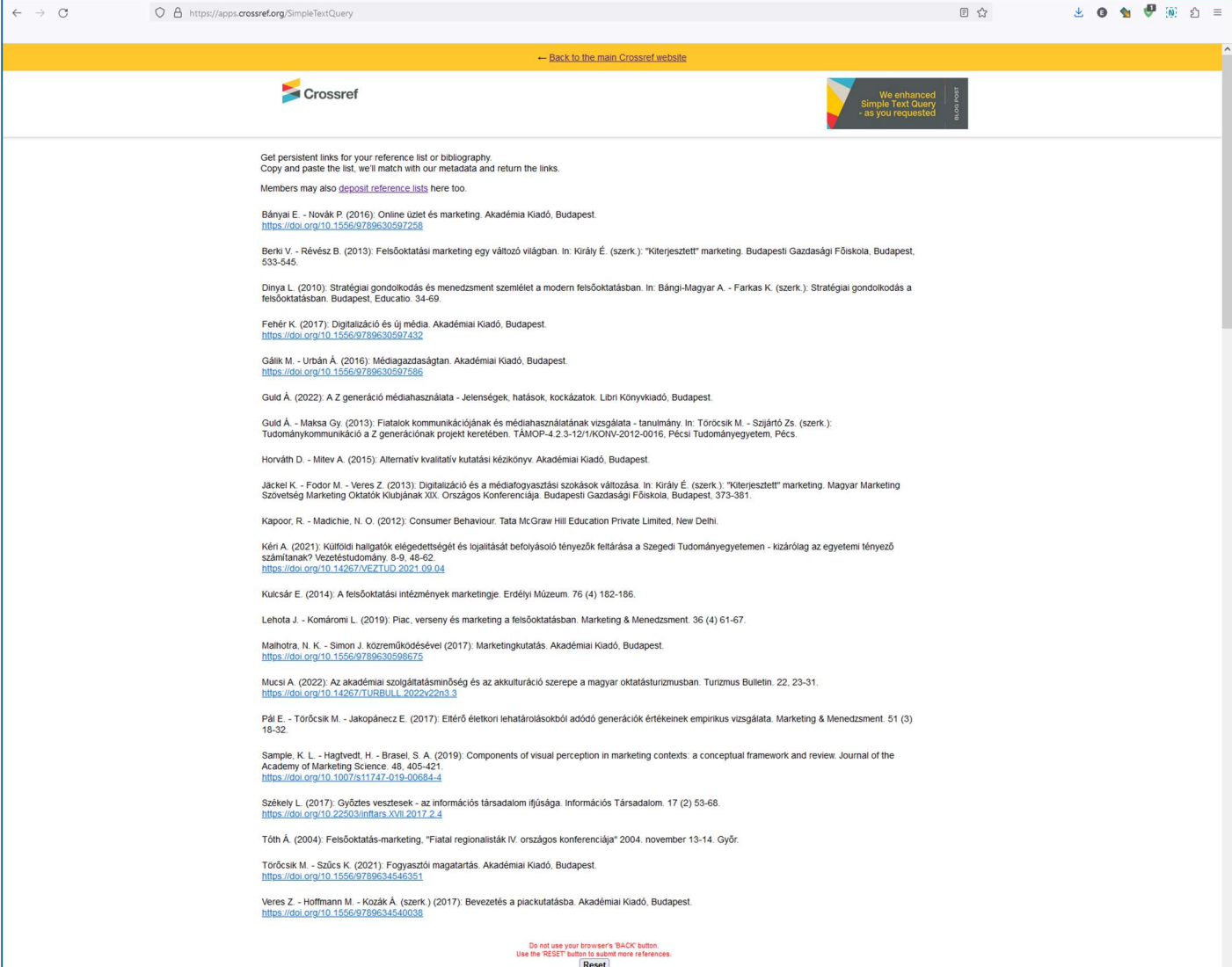

7. Másoljuk ki a megtalált DOI-kat, majd a kéziratunkban a megfelelő bibliográfiai tétel mögé illesszük be: a tétel végén szóközt üssünk, majd ezt követően az URL formátumot megőrizve másoljuk be a DOI azonosítót.

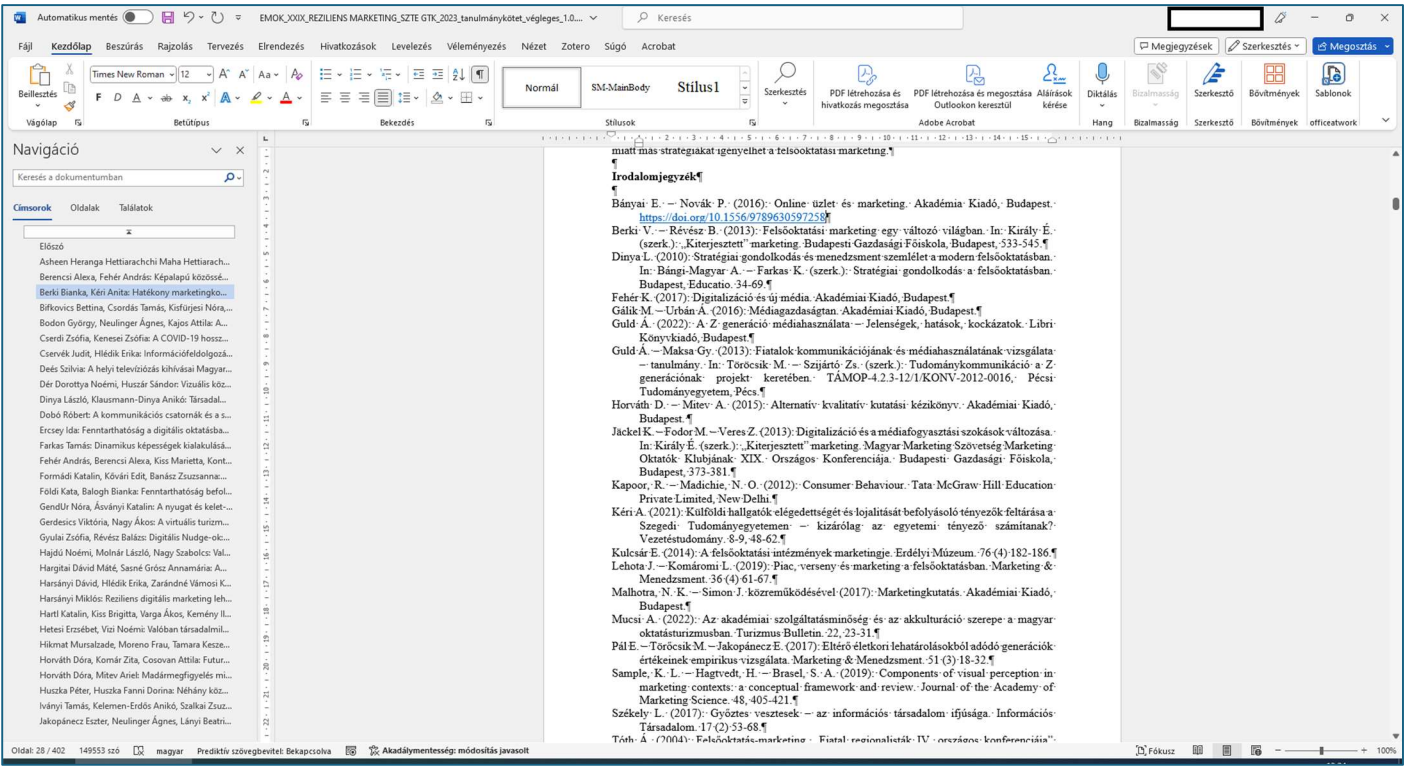

8. Ismételjük a 3.-6. pontokat, míg minden megtalált DOI-t be nem illesztettünk a felhasznált irodalmi listába!

9. Ha egy másik kézirat felhasznált irodalom listáját szeretnénk beilleszteni a Simple Text Query-be, a lista beillesztése előtt mindenképp nyomjuk meg a korábbi keresésünk eredménylistája alatt látható "Reset" gombot.

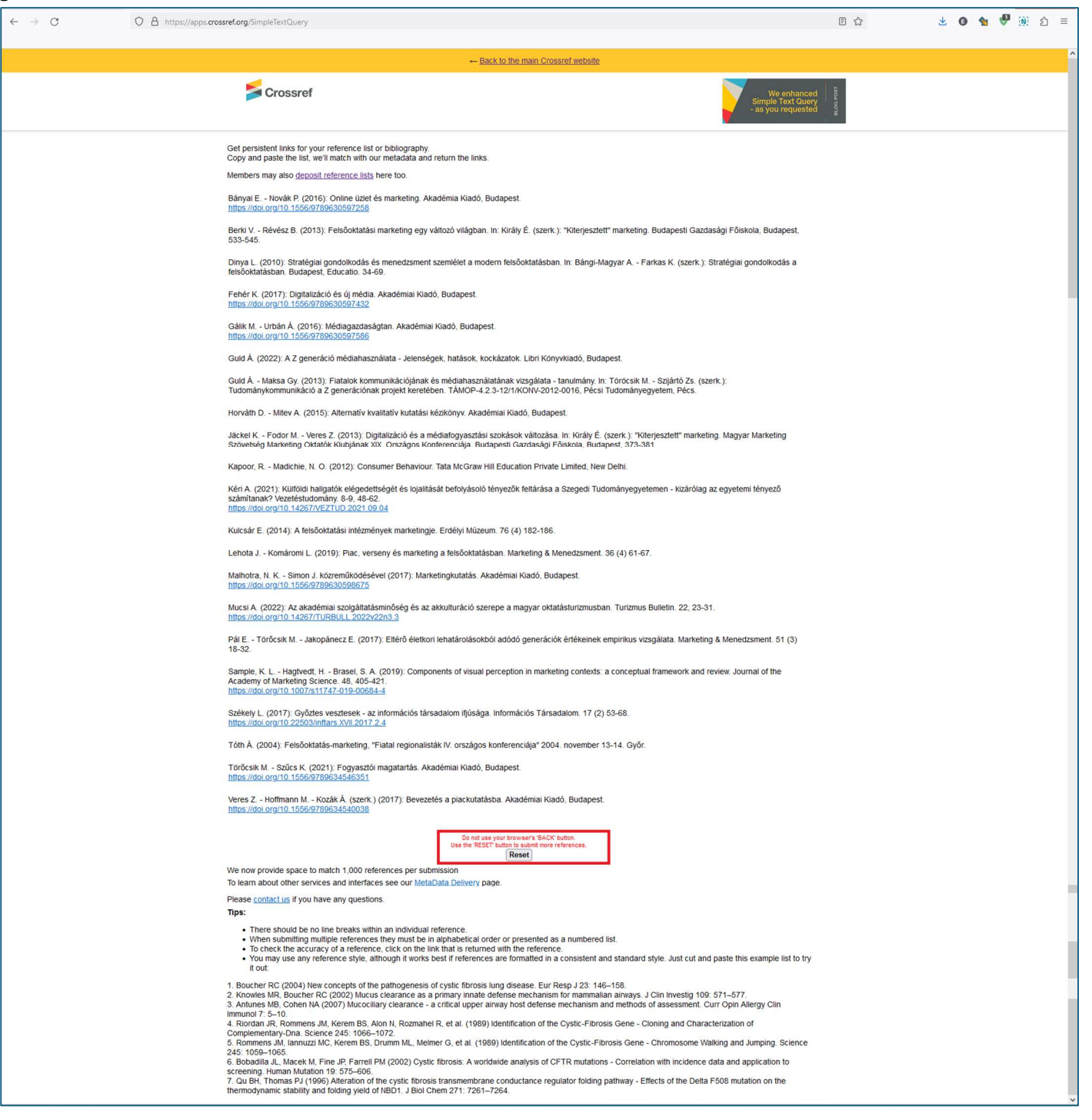

- 10. Amennyiben bizonytalanok vagyunk a helyes hivatkozási forma szintakszisát illetően, használjunk bátran online szolgáltatásokat, melyek DOI alapján előállítják a kiválasztott szabványnak megfelelő hivatkozási formát!
	- a. Pl.: [DOI Citation Formatter](https://citation.crosscite.org/)
		- i. Illesszük be a hivatkozni kívánt dokumentum DOI-ját a "Paste your DOI:" mezőbe!
		- ii. Válasszuk ki a hivatkozási stílust a "Select Formatting Style" lenyíló menüben!
		- iii. Válasszuk ki a dokumentum nyelvi környezetét a "Select Language and Country" lenyíló menüben!
		- iv. Kattintsunk a "Format" gombra!
		- v. Kattintsunk a "Copy to clipboard" gombra, hogy a hivatkozás rákerüljön a vágólapunkra és beilleszthető legyen a kéziratunkba!

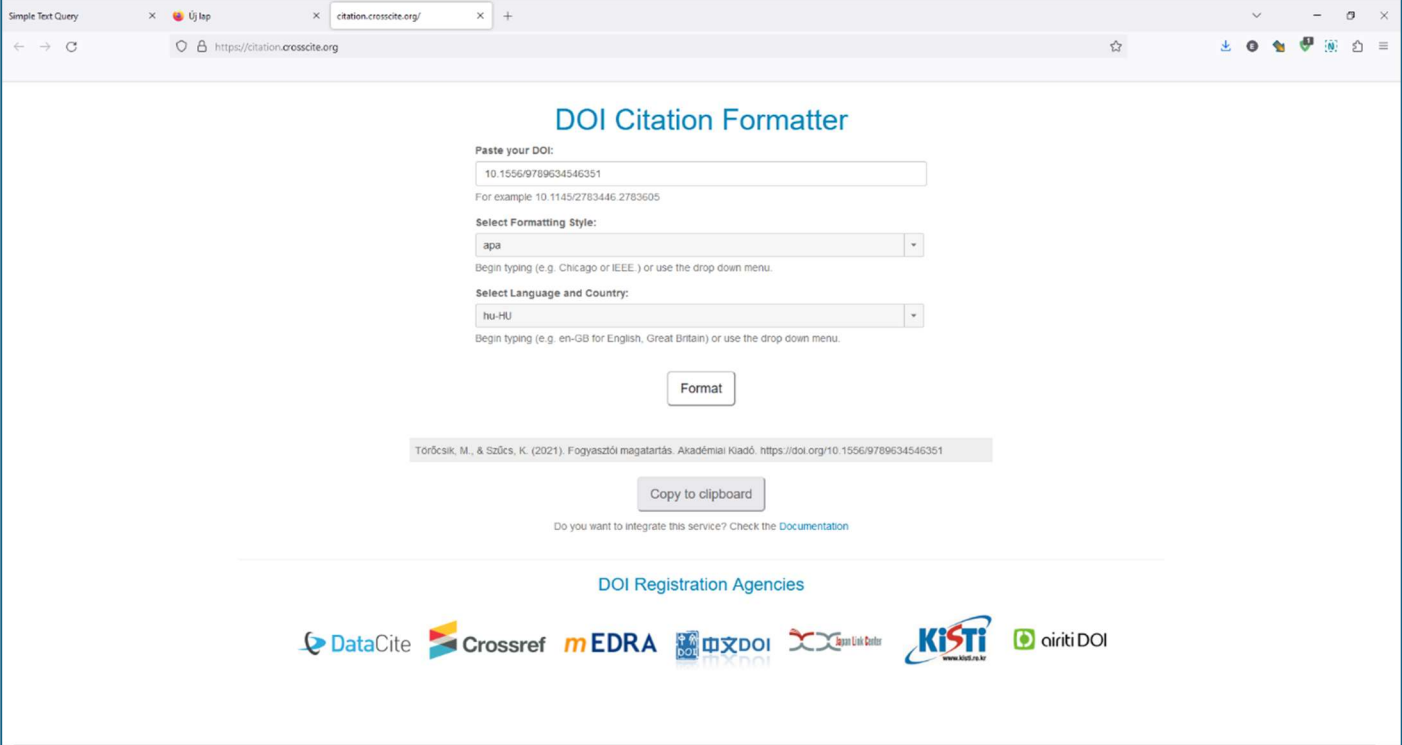